## DELAI DE LIVRAISON

## **Délai de livraison**

1. A partir de l'écran d'accueil, cliquez sur le menu déroulant,

**GU** Cuisine centrale

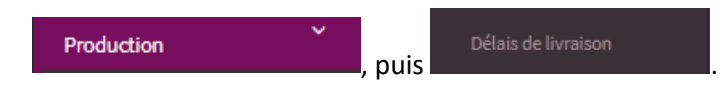

Un onglet s'ouvre :

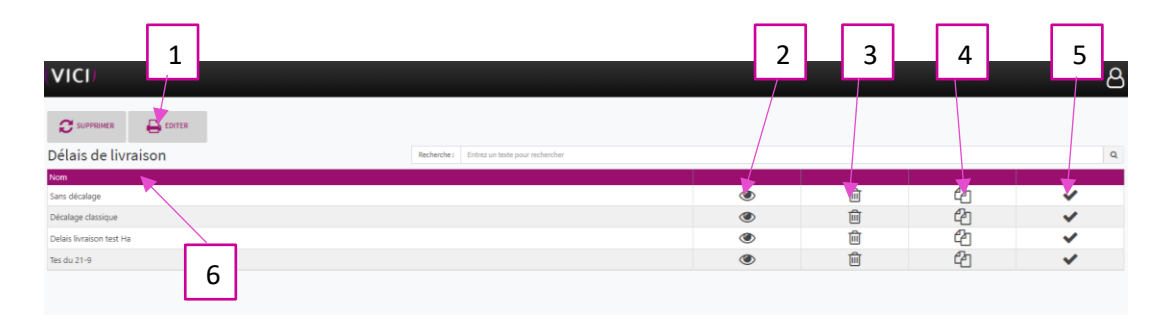

- 1. Permet d'éditer en PDF la page actuelle.
- 2. Permet de visualiser et modifier les paramètres de livraison.
- 3. Permet de supprimer un délai de livraison.
- 4. Permet de dupliquer un délai de livraison.
- 5. Permet de valider le délai de livraison.
- 6. Permet de visualiser le nom donné au délai de livraison.

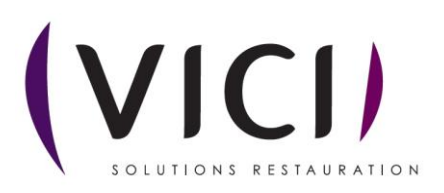

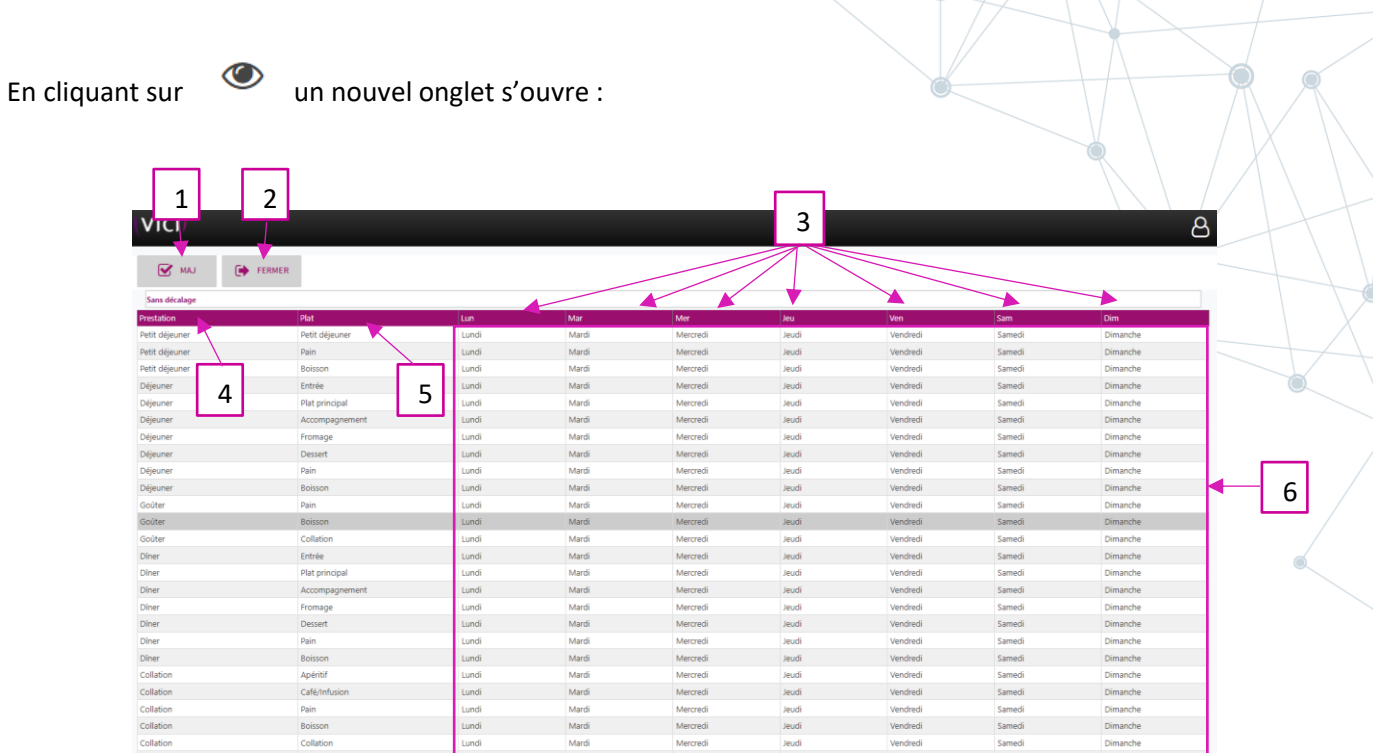

- 1. Permet de modifier les jours de livraison.
- 2. Permet de fermer la page des délais de livraison.
- 3. Permet de visualiser les jours de consommation.
- 4. Permet de visualiser les prestations.
- 5. Permet de visualiser les plats concernés.
- 6. Permet de visualiser les jours de livraison.

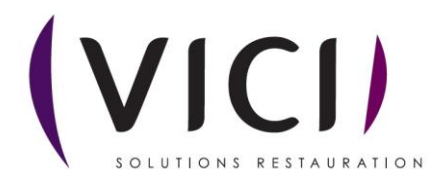

Pour modifier les jours de livraison : faire une sélection avec un clic gauche ou une sélection multiple avec ctrl + clic gauche :

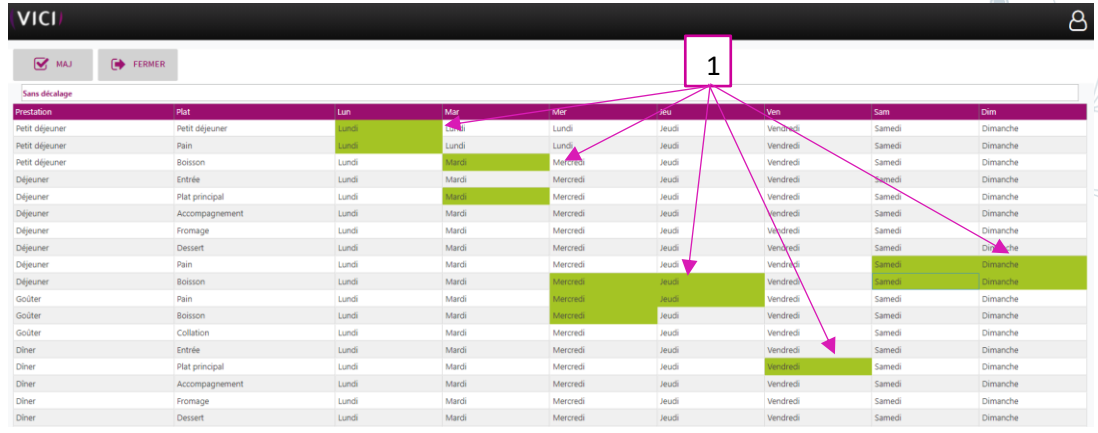

1. Lors de la sélection, les jours sélectionnés sont en vert, puis cliquez sur G MAJ , une nouvelle fenêtre s'ouvre :

.<br>Pri

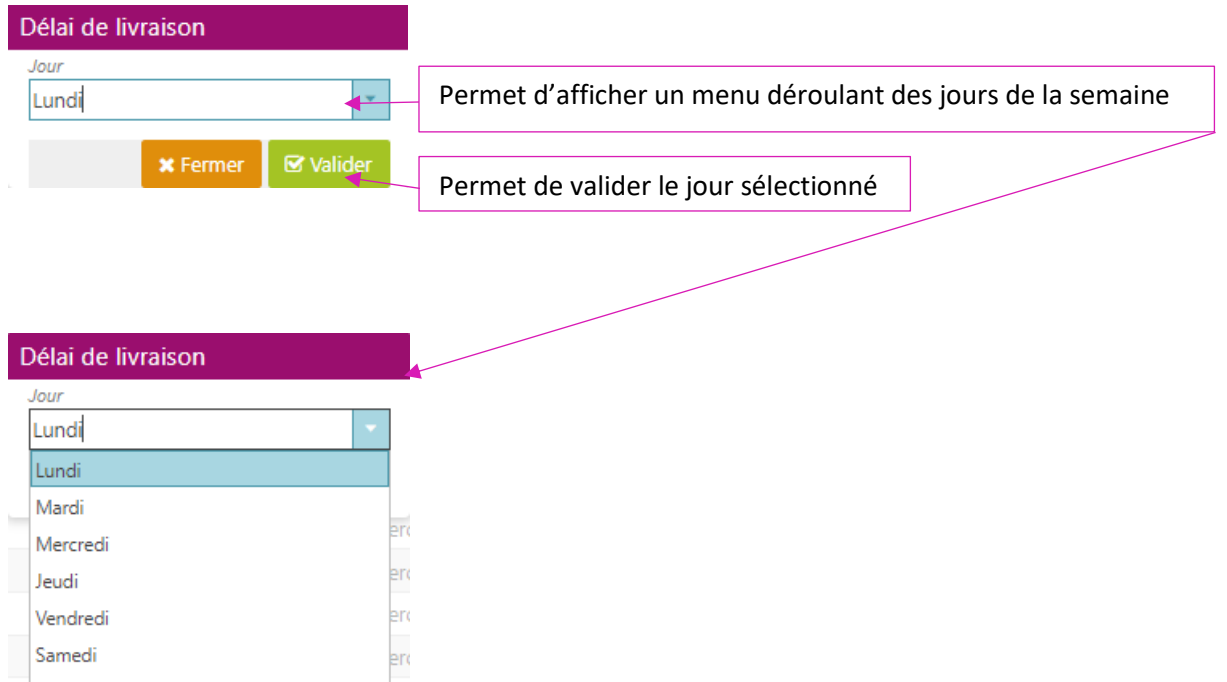

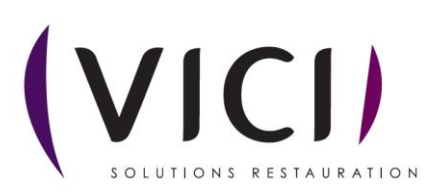

Dimanche